# **PEMBUATAN APLIKASI PENGENALAN MATERI BANGUN RUANG BERBASIS WEB SEBAGAI MEDIA PEMBELAJARAN**

Kania Lu'lu' Mahfudzah, Lussiana ETP dan Kokoy Rokoyah

STMIK Jakarta STI&K

Jl. BRI No. 17, Radio Dalam, Kebayoran Baru, Jakarta Selatan 12140 lulukania99@gmail.com, lussiana.etp@gmail.com, kokoyrokoyah65@gmail.com

### **ABSTRAK**

*Matematika merupakan ilmu yang berperan penting dalam berbagai disiplin ilmu dan mengembangkan daya pikir manusia, serta mendasari perkembangan teknologi modern. Pemahaman bangun ruang adalah salah satu materi yang penting dalam ilmu matematika dan perlu diperkenalkan kepada peserta didik. Hasil survey menunjukkan bahwa strategi pembelajaran di sekolah yang diberikan kepada siswa untuk materi bangun ruang ini masih sulit dipahami walaupun sudah menggunakan ilustrasi dan model peraga bentuk-bentuk bangun ruang. Tujuan penelitian ini membuat aplikasi pembelajaran sebagai media pengenalan pada materi bangun ruang berbasis web. Pembangunan sistem dengan menggunakan model waterfall yang terdiri dari 5 tahap, yaitu : tahap analisis, tahap desain, tahap pengkodean, tahap pengujian dan tahap pemeliharaan. Berdasarkan hasil pengujian menggunakan metode black box, tidak ada kesalahan fungsi. Dengan kata lain semua fungsi sistem berjalan dengan tepat sesuai dengan rancangan. Hasil pengujian pada pengguna menyatakan bahwa pengguna sangat senang dengan aplikasi pembelajaran geometry learning dan merasa mudah memahami materi bangun ruang yang tersedia pada aplikasi, hal ini ditunjukkan dengan persentase sebanyak 93,8% . Dengan demikian dapat disimpulkan bahwa aplikasi pembelajaran yang dibangun layak dan dapat diimplementasikan.* 

**Kata Kunci:** *Aplikasi, Pembelajaran, Bangun Ruang* 

# **PENDAHULUAN**

Matematika merupakan ilmu pengetahuan yang berperan penting dalam berbagai disiplin ilmu, mengembangkan daya pikir manusia, serta mendasari perkembangan teknologi modern [1]. Materi ilmu matematika yang diperkenalkan untuk tingkat Sekolah Dasar, seperti bilangan bulat, operasi hitung campuran, satuan ukuran dan bangun ruang.

Berdasarkan hasil wawancara dengan para siswa, menyatakan bahwa materi bangun ruang tidak mudah dipahami, meskipun para guru telah berupaya memberikan penjelasan materi bangun ruang menggunakan ilustrasi dan model peraga yang disediakan. Strategi tersebut dianggap masih kurang karena hanya dapat dilakukan di sekolah, sehingga saat di luar sekolah siswa mengalami kesulitan untuk mempelajari kembali materi bangun ruang tersebut.

Bangun ruang merupakan bangun tiga dimensi yang memiliki volume dan memiliki sisi yang membatasi bagian dalam dan bagian luar [4]. Volume disebut juga

kapasitas, yaitu perhitungan seberapa banyak ruang yang ditempati dalam suatu objek, sedangkan luas permukaan yaitu jumlah luas sisi-sisi yang membentuk bangun ruang tersebut [5].

Berbagai model pembelajaran matematika telah banyak dikembangkan, antara lain oleh Ni Made Astiti [11], mengembangkan aplikasi pembelajaran matematika berbasis android, tetapi tidak menyebutkan hasil implementasinya. Tahun 2021, Ni Luh Putu Dina Arini dan Gusti Ngurah Sastra Agustika [12] mengembangkan aplikasi pembelajaran matematika menggunakan pendekatan ADDIE, hasil pengujian menunjukkan aplikasi yang dikembangkan layak digunakan untuk pembelajaran.

Saat ini teknologi web sudah tidak asing lagi bagi sebagian besar masyarakat termasuk para siswa Sekolah Dasar, sehingga banyak siswa yang mencari informasi materi belajar melalui web, termasuk aplikasi pembelajaran tentang matematika. Aplikasi merupakan program komputer yang dibuat untuk menyelesaikan

tugas khusus dari pengguna [2]. Suprihatiningrum, mendifinisikan pembelajaran sebagai serangkaian kegiatan yang terencana dengan melibatkan informasi dan lingkungan untuk mempermudah siswa dalam proses belajar [3].

Terkait permasalahan pemahaman tentang bangun ruang dan tersedianya teknologi web, tujuan penelitian ini adalah membangun aplikasi pembelajaran pengenalan bangun ruang untuk siswa SD kelas V.

### **METODE PENELITIAN**

 Penelitian ini menggunakan model *waterfall* dalam membangun aplikasi, yaitu metode pengembangan sistem yang dilakukan secara berurutan antar satu fase ke fase yang lain [6].

 Gambar 1 menunjukkan skema tahapan penelitian yang terdiri atas tahap analisis, desain, pengkodean, pengujian dan pemeliharaan.

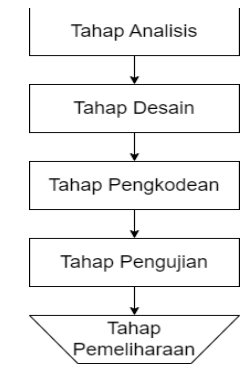

**Gambar 1.** *Tahapan penelitian*

Berdasarkan Gambar 1, tahap awal adalah analisis yang dilanjutkan dengan desain, pengkodean, pengujian dan pemeliharaan.

# **Tahap Analisis**

Bertujuan untuk mendapatkan solusi yang optimal. Berdasarkan survey terdapat 6 bangun ruang yang dipelajari, yaitu kubus, balok, limas, kerucut, tabung dan bola.

# **Tahap Desain**

 Terdapat tiga tahapan, antara lain perancangan halaman, pemodelan alur dan pemodelan sistem yang berfungsi untuk meminimalisir kesalahan konsep desain pada saat pengkodean. Tahap desain dapat dilihat pada Gambar 2.

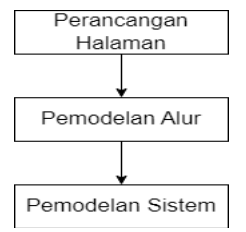

**Gambar 2.** *Tahap Desain*

Perancangan halaman diperlukan untuk kebutuhan informasi yang disediakan, pemodelan alur merupakan navigasi yang menghubungkan antar halaman dan pemodelan sistem diperlukan untuk membangun aplikasi.

### **Perancangan Halaman**

Untuk memberikan kenyamanan informasi yang disediakan, diperlukan berbagai pernancangan halaman antara lain: halaman beranda, halaman menu materi, halaman menu media, halaman menu latihan soal, halaman login admin. Khusus untuk admin disediakan halaman beranda admin, materi admin, menu gambar admin, menu video admin dan latihan soal admin. Halaman khusus admin diperlukan untuk pengelolaan materi, sehingga materi yang tersedia terkelola dengan baik. Beberapa contoh rancangan halaman diilustrasikan pada Gambar 3, 4, dan 5.

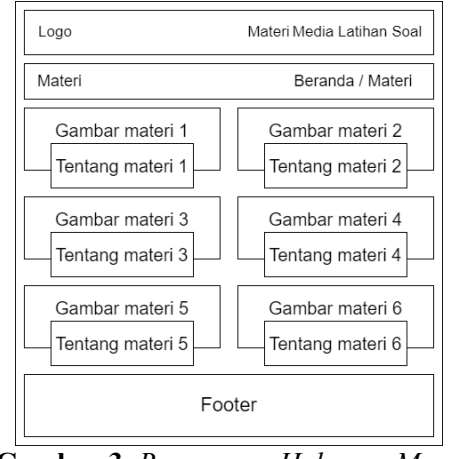

**Gambar 3.** *Rancangan Halaman Menu Materi*

Gambar 3 adalah rancangan halaman menu materi berisi berbagai materi yang bisa dipilih pengguna dan dilengkapi dengan ilustrasi gambar.

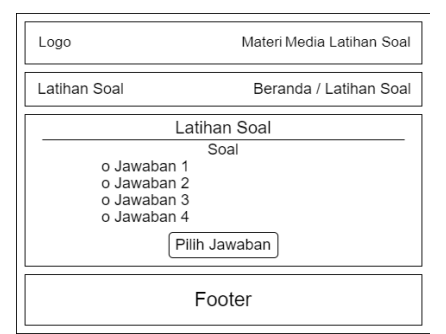

**Gambar 4.** *Rancangan Halaman Menu Latihan Soal*

Gambar 4 mengilustrasikan rancangan halaman menu latihan soal halaman yang berisi soal bangun ruang sebagai latihan siswa.

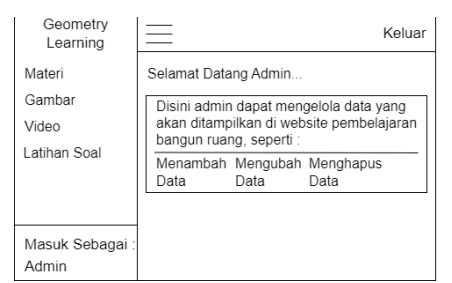

**Gambar 5.** *Rancangan Halaman Beranda Admin*

Gambar 5 menjelaskan rancangan halaman beranda admin, yang dirancang untuk pengelolaan materi, gambar, video dan soal oleh admin.

# **Pemodelan Alur (Struktur Navigasi)**

Struktur navigasi adalah bagan hirarki dari suatu website yang menggambarkan isi dari setiap halaman dan *link* [7]*.* Pada pengembangan aplikasi digunakan dua struktur navigasi, yaitu untuk user dan untuk admin. Struktur navigasi campuran digunakan karena lebih sesuai sehingga proses pemilihan halaman menjadi efisien.

# **Pemodelan Sistem (UML)**

Model yang digunakan untuk merancang aplikasi adalah *Unified*  *Modeling Language* (UML) [8]. Alat bantu diagram yang digunakan yaitu:

**Use Case Diagram** untuk menggambarkan interaksi antara satu atau lebih aktor dengan sistem.

**Activity Diagram** yang mendeskripsikan aliran kerja atau aktifitas dari sebuah sistem. **Sequence Diagram** digunakan untuk menggambarkan sebuah objek yang berinteraksi dengan objek yang lain melalui message dalam eksekusi sebuah *use case*.

**Class Diagram** menjelaskan sebuah struktur sistem dari tiap kelas untuk membangun sistem itu sendiri.

# **Tahap Pengkodean**

Pembuatan kode program menggunakan bahasa pemrograman PHP dan menggunakan database MySQL dan Editor yang digunakan untuk menulis kode program adalah Sublime Text 3.

# **HASIL DAN PEMBAHASAN Hasil Implementasi**

 Setelah tahap pengkodean selesai dilakukan selanjutnya tahap implementasi. Hasil implementasi halaman beranda user ditampilkan pada Gambar 6 dengan script: *<div class="logo"> <h1class="textlight"><ahref="index.php" ><span><imgsrc="img/lg.png"width="20 0"></span></a></h1></div> <nav id="navbar" class="navbar">*   $\langle u \rangle$ *<li><ahref="materi.php"style="color:#9b c606;fontsize:17px;">* < b>Materi</b></a *></li> <li><ahref="media.php"style="color:#9b c606;fontsize:17px;"><b>Media* </b>>/*d> </li> <li><ahref="latsol.php"style="color: #9bc606; fontsize:17px;"><b>LatihanSoal</b></a*  $>>$ /li $>>$ /ul $>$ *<i class="bi bi-list mobile-nav* $toggle$ "> $\lt$ /*i*> *</nav>* 

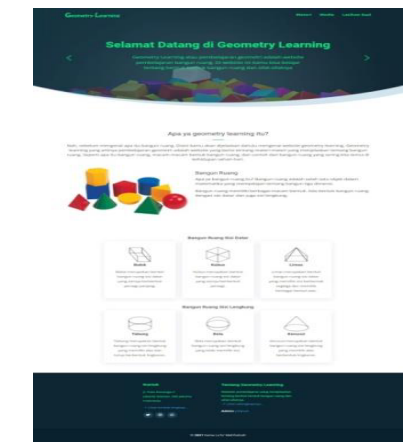

**Gambar 6.** *Tampilan Halaman Beranda User*

Pada Gambar 6 tampak halaman terdiri atas *header*, *footer* dan isi halaman. Bagian isi menginformasikan tentang bangun ruang. *Header* bertuliskan Selamat Datang di Geometry Learning sedangkan *footer* berisi tentang Geometry Learning.

 Gambar 7, 8, dan 9 merupakan tampilan hasil implementasi halaman menu materi user, menu latihan soal dan halaman beranda admin. Script untuk menu latihan soal adalah sebagai berikut: *<form action="latdb.php" method="POST"> <input type="number" name="sl" value="<?=\$\_SESSION['sl']?>" hidden> <h5><?=\$\_SESSION['sl']?>. <?=\$qid['lat\_judul']?></h5>*   $\langle p \rangle \langle b \rangle$ Jawab :  $\langle b \rangle \langle p \rangle$ *<div class="mt-6"> <input class="form-check-input" type="radio" name="jab" id="jab1" value="1"> <label class="form-check-label" for="jab1"> <?=\$qid['lat\_jawab1']?> </label></div> <div class="mt-6"> <input class="form-check-input" type="radio" name="jab" id="jab2" value="2"> <label class="form-check-label" for="jab2"> <?=\$qid['lat\_jawab2']?></label></div> <div class="mt-6"> <input class="form-check-input" type="radio" name="jab" id="jab3" value="3">*

*<label class="form-check-label" for="jab3"> <?=\$qid['lat\_jawab3']?> </label></div> <div class="mt-6"> <input class="form-check-input" type="radio" name="jab" id="jab4" value="4"> <label class="form-check-label" for="jab4"> <?=\$qid['lat\_jawab4']?> </label></div> <p class="text-center mt-5"> <button type="submit" name="lanjut" class="btn btn-success">Pilih Jawaban*</button></p> *</form></div></div></div>* 

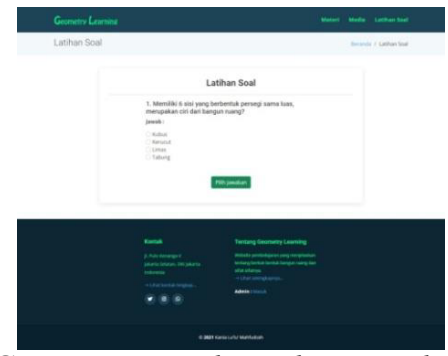

**Gambar 7.** *Tampilan Halaman Latihan Soal User* 

Pada Gambar 7 tampak contoh latihan soal yang tampil. Pengguna dapat memilih salah satu jawaban yang tersedia, jika benar score 10 jika salah tidak ada pengurangan score. Jika sudah selesai mendapatkan total score.

 Tampilan menu materi user pada Gambar 8 diperoleh dengan script berikut: *<?php include ("koneksi.php"); \$data = mysqli\_query (\$koneksi, "SELECT \* FROM materi ORDER BY mat\_id DESC"); while (\$d = mysqli\_fetch\_array (\$data)) {?> <div class="col-md-6 d-flex align-itemsstretch" data-aos="fade-up"> <div class="card"> <div class="card-img">*   $\langle \text{Im}g \text{ } \text{src} = \text{Im}g \text{ }/\text{cm} \rangle =$ *\$d['mat\_gambar'] ?>" width="550" height="450" alt="..."> </div> <div class="card-body">* 

```
<h5 class="card-title"><?php echo 
$d['mat_judul']; ?></h5> 
\leqp class="card-text">\leq?=
substr($d['mat_isi'], 0, 230) ?>...</p> 
<div class="read-more"><a 
href="<?="isimateri.php?&id=".$d['mat_i
d'] ?>"><i class="bi bi-arrow-
right"></i> Lihat Materi 
Lengkap...</a></div> 
</div></div></div> 
<?php } ?> 
</div></div> 
</section>
```
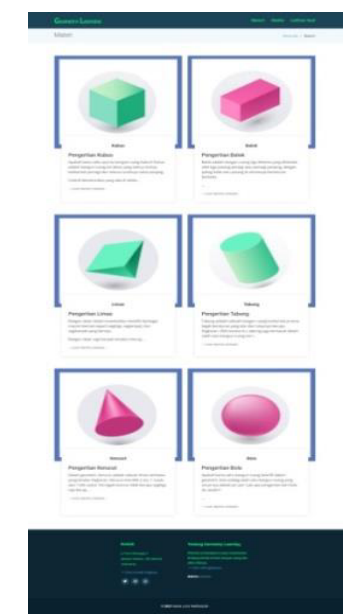

**Gambar 8.** *Tampilan Halaman Materi User* 

Tampak pada Gambar 8 terdapat berbagai menu bangun ruang antara lain kubus, balok, limas, tabung, kerucut dan bola yang dapat dipilih oleh pengguna.

 Gambar 9 merupakan tampilan halaman beranda admin dengan script:  $\langle u \rangle$ *<li class="small text-white stretched -*

*link">Materi</li>* 

*<li class="small text-white stretched-*

*link">Gambar</li>* 

*<li class="small text-white stretchedlink">Video</li>* 

*<li class="small text-white stretchedlink">Soal Latihan</li></ul>* 

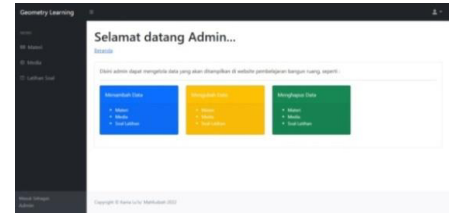

**Gambar 9.** *Tampilan Halaman Beranda Admin*

Gambar 9 adalah tampilan halaman beranda admin yang dapat digunakan untuk menambah, mengubah dan menghapus data yang berupa materi, media dan latihan soal. Media dapat berupa gambar atau video. Jika pengguna menginginkan video maka tampil halaman video seperti Gambar 10.

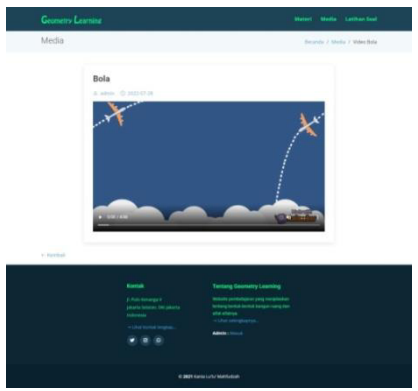

**Gambar 10.** *Tampilan Halaman Video User*

Gambar 10 mengilustrasikan pilihan video untuk bangun ruang bola. Setelah pengguna memilih video bangun ruang, selanjutnya pengguna dapat mendengarkan penjelasan tentang bangun ruang bola.

# **Uji Coba Sistem**

Pengujian sistem pengembangan aplikasi dilakukan dengan menggunakan metode pengujian black box yang merupakan metode yang mudah digunakan, karena hanya memerlukan batas bawah dan batas atas dari data yang diharapkan [9]. Langkah ini menguji fungsi dari aplikasi yang dibangun, untuk mengukur keberhasilan aplikasi dilakukan pula pengujian terhadap pengguna UAT (User Acceptance Test).

Proses pengujian dilakukan pada laptop dengan spesifikasi sebagai berikut :

1. Perangkat keras (*hardware*)

- a. Prosesor AMD Dual Core A9 9420 3.0 GHz up to 3.6 GHz
- b. RAM 4 GB
- c. Operating system 32 bit.
- 2. Perangkat lunak (*software*)
	- a. Windown 10 Home sebagai sistem operasi yang berjalan pada laptop.
	- b. Xampp :
		- 1) Apache : berfungsi sebagai webserver
		- 2) MySQL : berfungsi untuk pengolahan database.

### **Uji Fungsi menggunakan Black Box**

Pengujian ini bertujuan menguji fungsi aplikasi dengan berfokus pada input dan output, apakah sesuai dengan harapan atau sebaliknya. Beberapa hasil uji yang ditunjukkan adalah fungsi login admin, menguji fungsi menambah, mengubah dan menghapus data materi, gambar dan latihan soal.

#### **Uji Fungsi Admin**

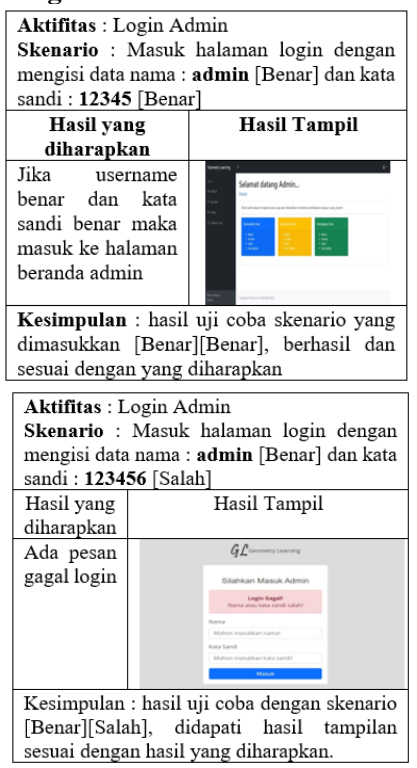

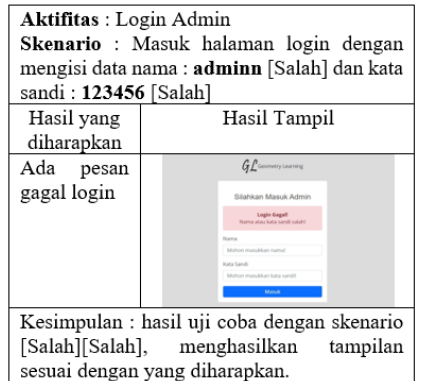

#### **Uji Fungsi Tambah Materi**

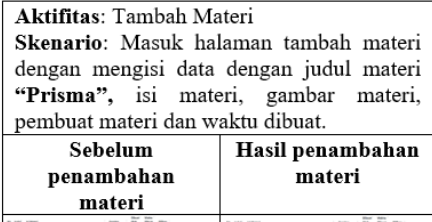

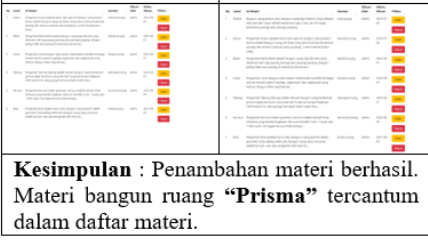

### **Uji Fungsi Ubah Materi**

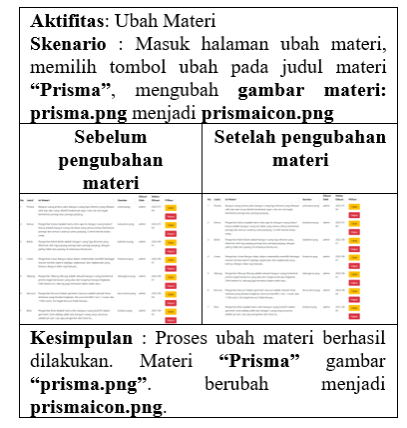

### **Uji Fungsi Hapus Materi**

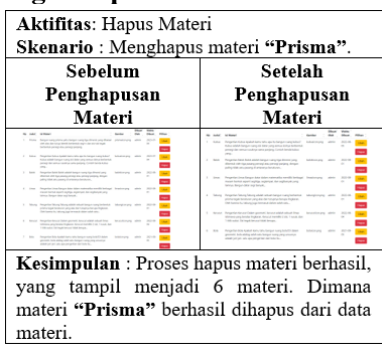

#### **Uji Fungsi Tambah Gambar**

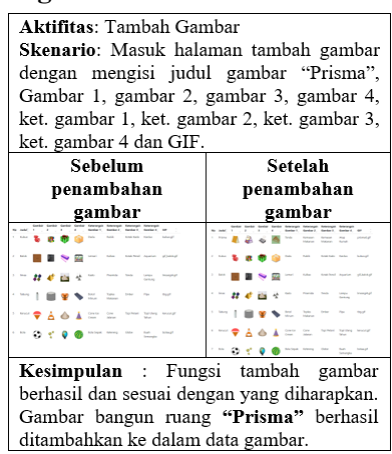

#### **Uji Fungsi Ubah Gambar**

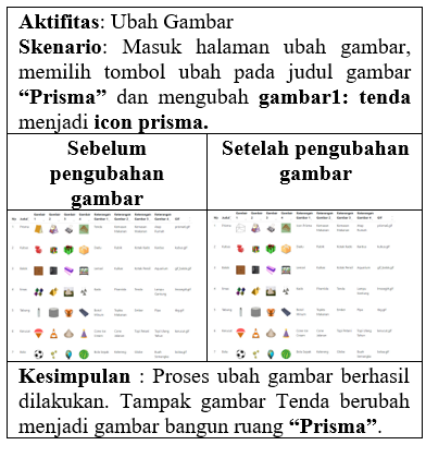

### **Uji Fungsi Hapus Gambar**

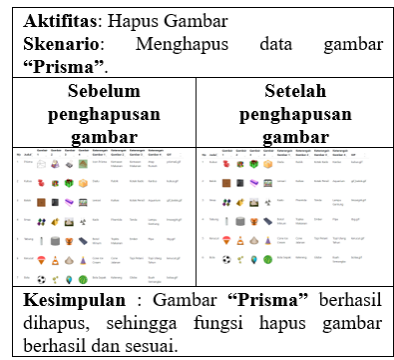

#### **Uji Fungsi Tambah Latihan Soal**

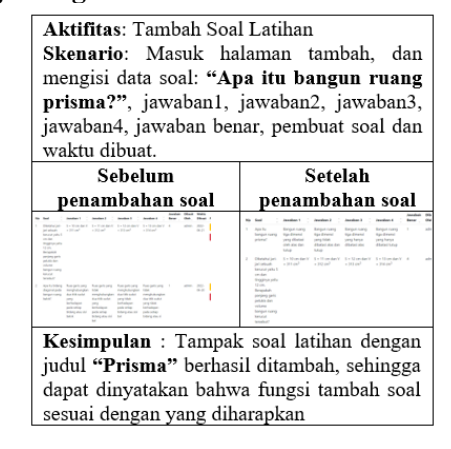

#### **Uji Fungsi Ubah Latihan Soal**

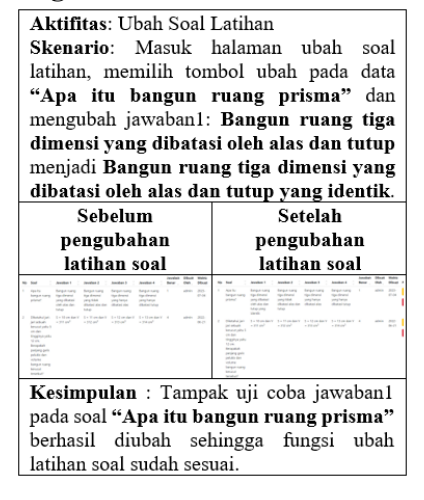

### **Uji Fungsi Hapus Latihan Soal**

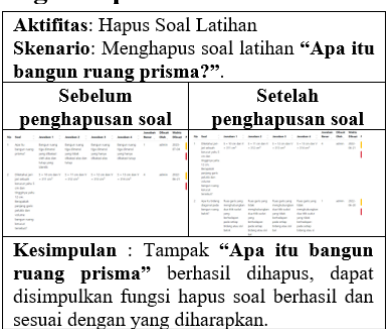

### **Uji Fungsi Menu User**

Setelah melakukan pengujian fungsi yang terkait dengan admin, dilanjutkan dengan pengujian fungsi yang terkait dengan user.

#### **Uji Fungsi Membuka Menu Materi**

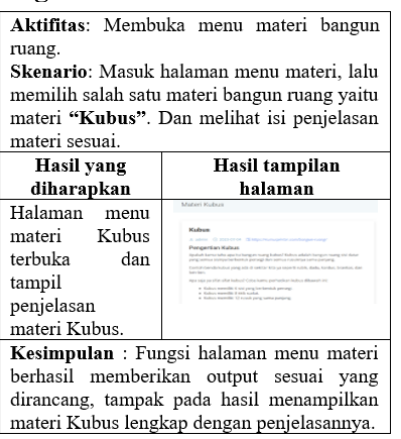

#### **Uji Fungsi Membuka Menu Gambar**

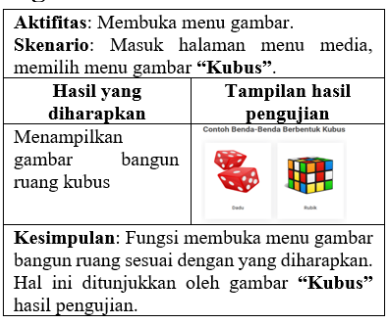

#### **Uji Fungsi Membuka Menu Video**

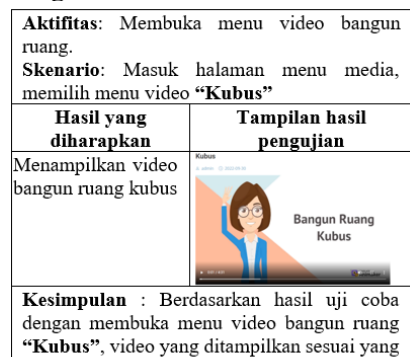

#### **Uji Fungsi Menu Latihan Soal**

diharapkan.

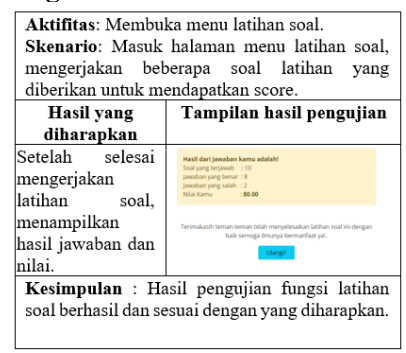

#### **Uji Coba User Acceptance Test (UAT)**

UAT (*User Acceptance Test*) adalah proses pengujian kepada pengguna untuk menilai apakah aplikasi pembelajaran bangun ruang sudah memenuhi kebutuhan yang diinginkan [10]. Pengujian dilakukan dengan menggunakan kuesioner dengan responden siswa kelas 5 SD sebanyak 12 siswa. Setiap jawaban diberi bobot dengan menggunakan skala Likert, seperti berikut: SS : Sangat Senang, bobot nilai 4

- S : Senang, bobot nilai 3,
- TS : Tidak Senang, bobot nilai 2,
- STS: Sangat Tidak Senang, berbobot 1.

Selanjutnya untuk mengukur kriteria persentase berdasarkan interval penghitungan Index (I) adalah: 0% - 24,99% : Sangat Tidak Senang. 25% - 49,99%: Tidak Senang. 50% - 74,99% : Senang. 75% - 100% : Sangat Senang.

Tabel 1 merupakan informasi hasil penghitungan jawaban kuesioner oleh pengguna saat pengujian. - Index (I)

**198**

- Total Skor (T) : Jumlah dari jawaban SS, S, TS, dan STS.
- Skor tertinggi  $(Y)$ : 4 x 12 = 48.
- Skot terendah  $(X)$ : 1 x 12 = 12.

Contoh perhitungan index untuk pertanyaan 1 :  $Index = (T/Y) \times 100\%$ 

 $Index = (43/48) \times 100\%$ 

Index = 89,6% sehingga masuk kriteria sangat senang.

Dengan cara yang sama, diperoleh hasil seperti pada Tabel 1.

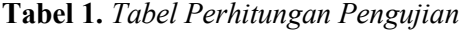

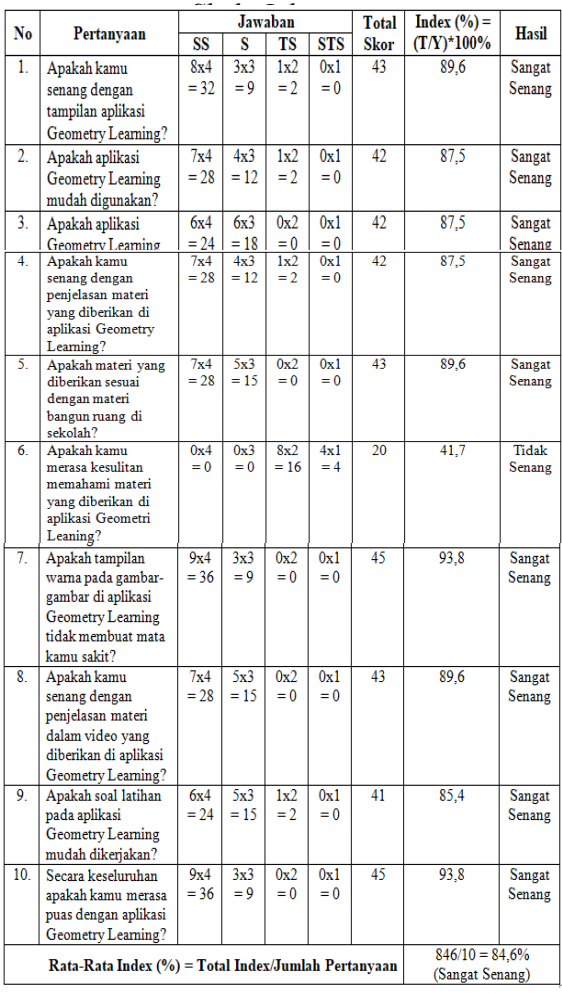

 Berdasarkan hasil penghitungan dapatt dinyatakan bahwa responden sangat senang dengan tampilan aplikasi pembelajaran geometry learning, hal ini ditunjukkan dengan besar Index (I) sebesar 89,6%; responden sangat senang aplikasi pembelajaran geometry learning karena mudah digunakan I=87,5%; dan seterusnya secara detil tertera pada Tabel 1. Pada butir 6 dari Tabel 1. diperoleh Index sebesar 41,7% termasuk kriteria tidak senang, dalam hal ini menunjukkan bahwa siswa merasa mudah memahami materi yang disediakan.

 Hasil penghitungan rata-rata index adalah 84,6% sehingga dapat dinyatakan bahwa responden sangat senang dengan aplikasi pembelajaran geometry learning dan sesuai dengan kebutuhan pengguna.

### **PENUTUP**

Hasil pengujian fungsi sistem menggunakan metode black box menunjukkan bahwa semua fungsi sistem tidak ada kesalahan, memberikan output yang benar dan sesuai dengan rancangan. Hasil pengujian terhadap pengguna (UAT) diperoleh nilai index tertinggi 93,8% berdasarkan kategori menunjukkan bahwa responden sangat senang dan puas dengan aplikasi pembelajaran bangun ruang ini. Pengguna dalam hal ini siswa kelas 5 SD tidak merasa kesulitan, dengan kata lain merasa mudah memahami materi yang disediakan dalam aplikasi yang dikembangkan.

Dengan demikian dapat disimpulkan bahwa aplikasi pembelajaran bangun ruang ini berhasil dibuat dan layak untuk diimplementasikan.

# **Penelitian Lanjutan**

 Dari pembuatan sistem yang telah dibuat, keterbatasan pada aplikasi ini pada animasi bentuk ruang. Hal ini merupakan peluang pengembangan aplikasi selanjutnya, sehingga dapat memberikan informasi yang lebih lengkap dan rinci tentang bentuk bangun ruang dan dapat memberikan pembelajaran yang lebih maksimal.

# **DAFTAR PUSTAKA**

- [1] M. Sufri, *Media Pembelajaran Matematika*, Yogyakarta: Penerbit Deepublish, 2019.
- [2] S. Dita and D. Ardiansyah, *Aplikasi Sistem Rekam Medis di Puskesmas Kelurahan Gunung*, 2018. [Online]. Available:

https://jurnal.umj.ac.id/index.php/justit/article/view/3267.

- [3] P. A. Fernando. Dkk, *Pengembangan Media Pembelajaran*, Penerbit: Yayasan Kita Menulis, 2020.
- [4] A. Dina, M. E. Sri and K. Ita, *Pengembangan Multimedia Interaktif Untuk Pembelajaran Volume Bangun Ruang Di Kelas V Sekolah Dasar*, 2020. [Online]. Available: https://doi.org/10.37478/jpm.v1i2.615.
- [5] R. N. Teaching, *Seri Pendalaman Materi Plus Untuk SD*, Jakarta: Penerbit Erlangga, 2014.
- [6] P. V. Handrianus. Dkk, *Pengembangan Aplikasi Kuesioner Survey Berbasis Web Menggunakan Skala Likert dan Guttman*, 2019. [Online]. Available: https://jsi.politala.ac.id/index.php/JSI/a rticle/view/185.
- [7] S. A. Oktarini, A. Ari and Sunarti, *Web Programming*, Yogyakarta: Penerbit Graha Ilmu, 2019.
- [8] Y. Ani, *Perancangan Sistem Berorientasi Objeck*, 2019. [Online]. Available: https://repository.nusamandiri.ac.id/ind ex.php/unduh/item/235718/Modul-PSBO.pdf.
- [9] C. W. Nur, Yulianingsih and S. S. Melati, *Pengujian Black Box Testing Pada Aplikasi Action & Strategy Berbasis Android Dengan Teknologi Phonegap*, 2018. [Online]. Available: http://dx.doi.org/10.30998/string.v3i2. 3048.
- [10] Permata and R. W. Destaria, *Pengembangan Media Pembelajaran Berbasis Multimedia Pada Materi Kalkulus*, 2018. [Online]. Available: https://doi.org/10.30738/union.v6i3.29 85.